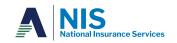

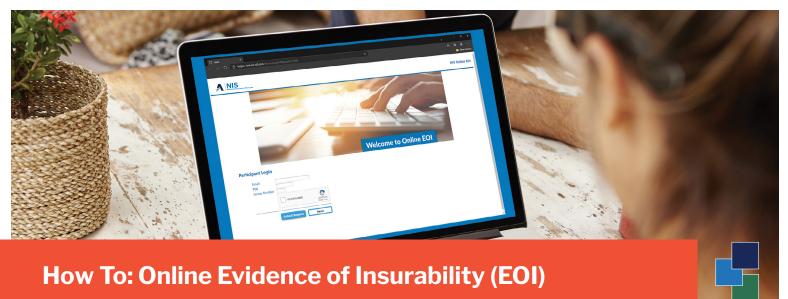

## Go to https://eoi.nis-sif.com to get started

Log in using your employer-sponsored email address, unique employer PIN Number, and Group Number.

• PIN Number:

1. 19 3. 15

Group Number:

| 1000 D       |                 |                              |
|--------------|-----------------|------------------------------|
| Email        |                 |                              |
| PIN          |                 |                              |
| Group Number |                 |                              |
|              | I'm not a robot | 2                            |
|              |                 | reCAPTCHA<br>Privacy • Terms |
|              | Submit Request  | Reset                        |

Shortly after you click 'Submit Request', you will receive an email<sup>1</sup> from 'NIS Automail' titled 'Online EOI Submission'. This email contains a link for you to use to continue with the **Online Evidence of Insurability** submission process.

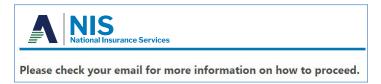

<sup>1</sup> If you do not receive the Online EOI Submission email within a few minutes, please check your Spam or Bulk Email folder.

**IMPORTANT:** Your submission is NOT complete until you electronically sign the DocuSign form you will receive via email *after* filling out the online EOI information.